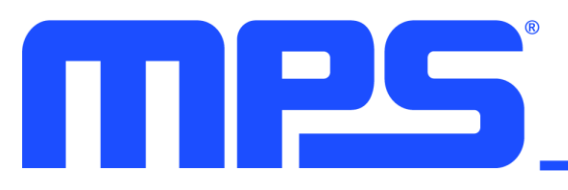

### **DESCRIPTION**

EVKT-USBI2C-02 provides the communication interface for USB to I<sup>2</sup>C or USB to PMBus. It is designed to work with MPS I<sup>2</sup>C and PMBus products, and Virtual Bench Pro, and I <sup>2</sup>C GUI tools. The EVKT-USBI2C-02 kit includes one USB to I <sup>2</sup>C communication device interface,

one USB cable, one 10-pin ribbon cable one 3 pin ribbon cable, one datasheet, and driver files. Together with MPS Virtual Bench Pro and I <sup>2</sup>C GUI tools, it provides a quick and easy way to evaluate the performance of MPS digital products.

# **EVKT-USBI2C-02**

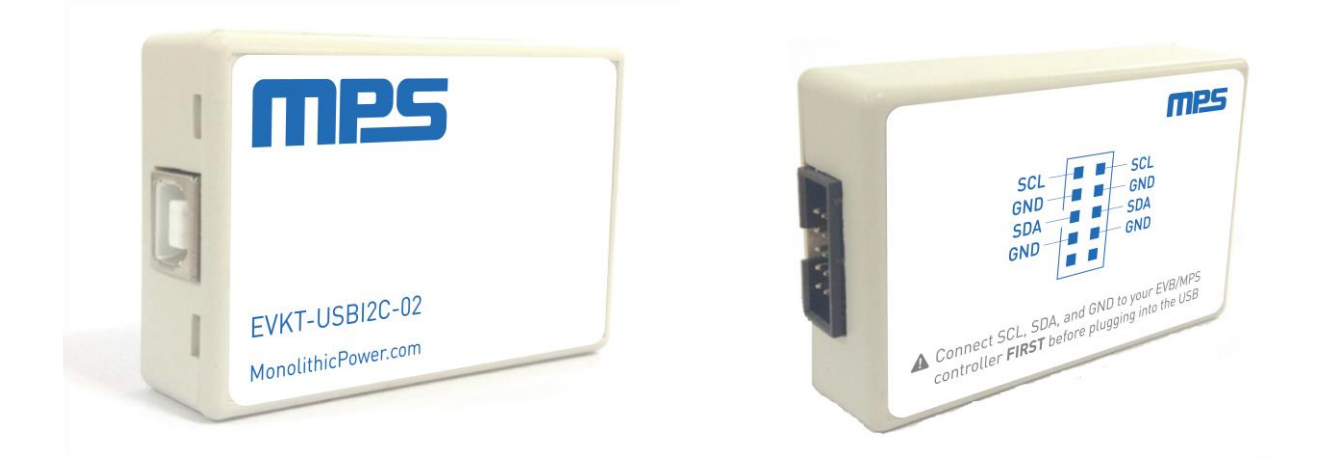

## **EVKT-USBI2C-02 CONNECTION**

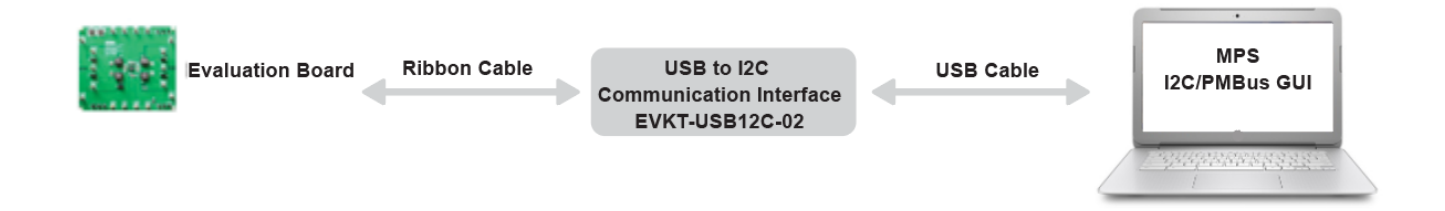

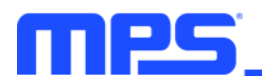

#### **RIBBON CABLE DESCRIPTION**

EVKT-USBI2C-02 supports two kinds of ribbon cable connections between the communication interface device and the evaluation board, 3-Pin ribbon cable and 10-Pin ribbon cable. Figure 1 shows the bottom view of the 10-Pin ribbon cable and Table 1 shows the pin descriptions.

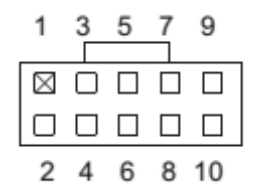

**Figure 1: 10-Pin Ribbon Cable Bottom View**

**Table 1. 10-Pin Ribbon Cable Pins**

| Pin# | <b>Description</b> | Pin# | <b>Description</b> |
|------|--------------------|------|--------------------|
|      | <b>SCL</b>         | 2    | <b>SCL</b>         |
| 3    | <b>GND</b>         |      | <b>GND</b>         |
| 5    | <b>SDA</b>         | 6    | <b>SDA</b>         |
|      | <b>GND</b>         | 8    | <b>GND</b>         |
| 9    | <b>NC</b>          | 10   | <b>NC</b>          |

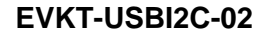

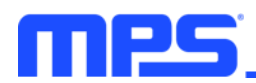

#### **QUICK START GUIDE**

- 1. Connect the EVKT-USBI2C-02 to the evaluation board with the 3-pin ribbon cable or 10-pin ribbon cable and ensure they are connected.
- 2. Connect the EVKT-USBI2C-02 to the computer.
- 3. Turn on the power supply of the evaluation board, then start the I<sup>2</sup>C GUI software; it will check the connection automatically. If the connection is not successful, a warning will appear at the bottom. Otherwise, the address will be listed in the Slave Address bar.
- 4. Select the part number, the control register information will be seen in the Register Control bar.

#### *Warning:*

It is important to adhere to the order of steps 1 and 2. Failing to do so may cause damage to the communication pins (SCL, SDA) during a hot plug event.

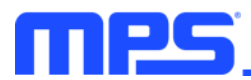

#### **REVISION HISTORY**

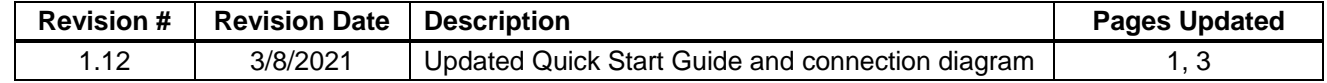

**Notice:** The information in this document is subject to change without notice. Please contact MPS for current specifications. Users should warrant and guarantee that third-party Intellectual Property rights are not infringed upon when integrating MPS products into any application. MPS will not assume any legal responsibility for any said applications.